# **ACC-NM1Z1-01C4 ACC-NM1Z1-01C4B**

# **Exp. Networking Interface Module**

- *• Intel ® i350-AM4 Ethernet Controller*
- *• 4x GbE Copper (4x RJ-45) (Model: ACC-NM1Z1-01C4)*
- *• 4x GbE Copper (4x RJ-45 w/ 2-pair LAN Bypass) (Model: ACC-NM1Z1-01C4B)*

# User Manual

Acrosser Technology Co., Ltd. <www.acrosser.com>

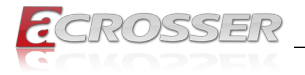

### **Disclaimer**

For the purpose of improving reliability, design and function, the information in this document is subject to change without prior notice and does not represent a commitment on the part of Acrosser Technology Co., Ltd.

In no event will Acrosser Technology Co., Ltd. be liable for direct, indirect, special, incidental, or consequential damages arising out of the use or inability to use the product or documentation, even if advised of the possibility of such damages.

### **Copyright**

This document contains proprietary information protected by copyright. All rights are reserved. No part of this manual may be reproduced by any mechanical, electronic, or other means in any form without prior written permission of Acrosser Technology Co., Ltd.

### **Trademarks**

The product names appear in this manual are for identification purpose only. The trademarks and product names or brand names appear in this manual are the property of their respective owners.

### **Purpose**

This document is intended to provide the information about the features and use of the product.

### **Audience**

The intended audiences are technical personnel, not for general audiences.

**Ver: 100-001 Date: Jul. 12, 2017**

> **To read this User Manual on your smart phone, you will have to install an APP that can read PDF file format first. Please find the APP you prefer from the APP Market.**

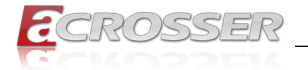

### **Table of Contents**

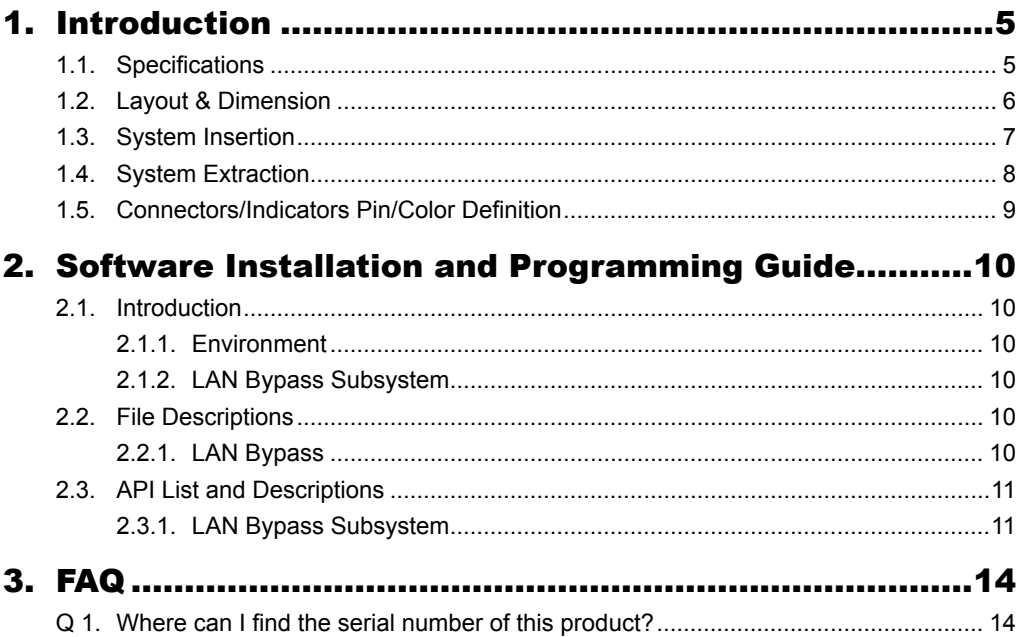

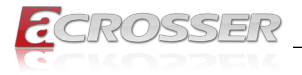

**This page intentionally left blank.**

# <span id="page-4-0"></span>**Introduction**

The ACC-NM1Z1-01C4 or ACC-NM1Z1-01C4B is a 4-port GbE LAN module designed for networking applications.

### **1.1. Specifications**

### **Model: ACC-NM1Z1-01C4**

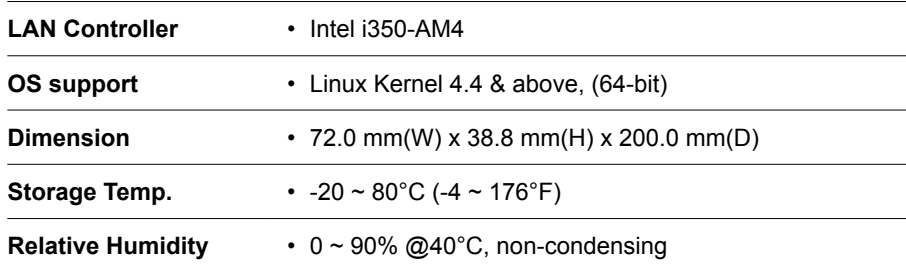

#### **Model: ACC-NM1Z1-01C4B**

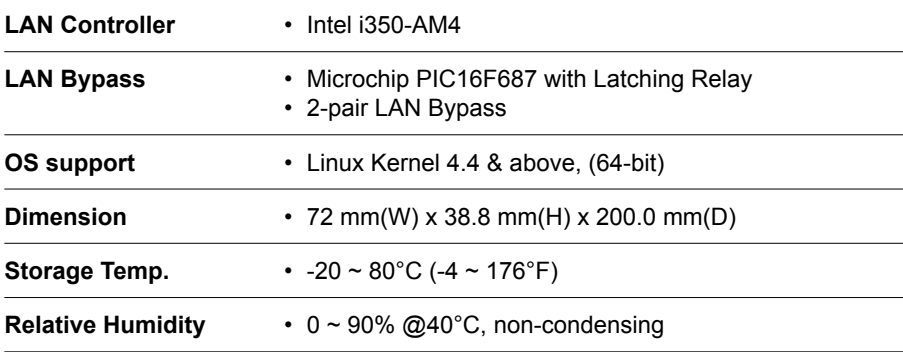

<span id="page-5-0"></span>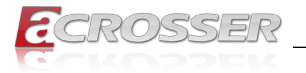

### **1.2. Layout & Dimension**

(Unit: mm)

### **Model: ACC-NM1Z1-01C4**

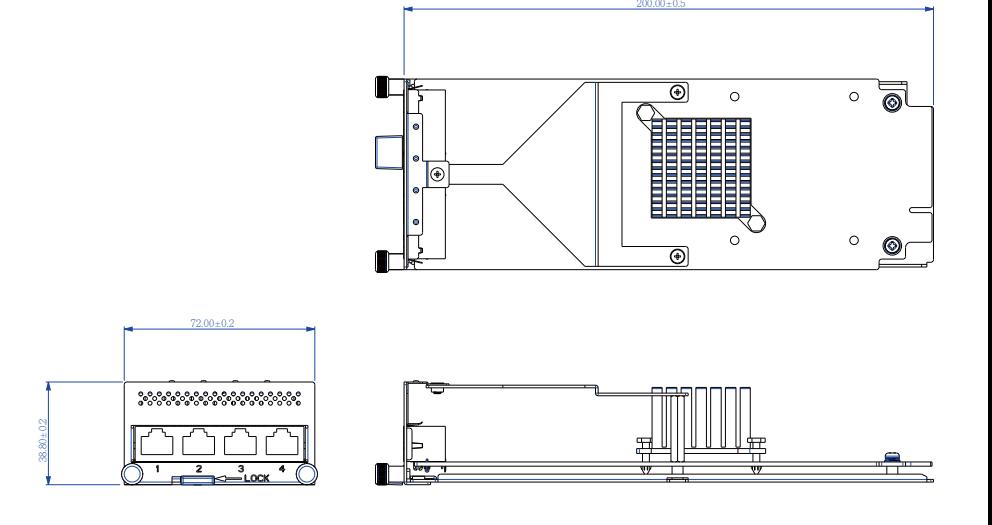

#### **Model: ACC-NM1Z1-01C4B**

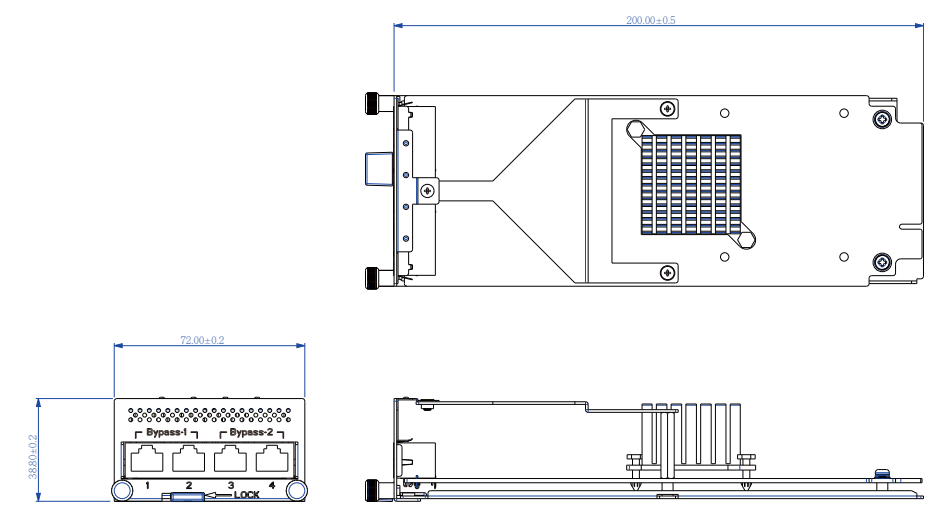

<span id="page-6-0"></span>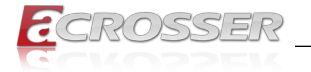

### **1.3. System Insertion**

To install the LAN module into the ANR-C236N1 system:

Step 1: Remove the plate that originally covers the **Module A** slot on ANR-C236N1 system.

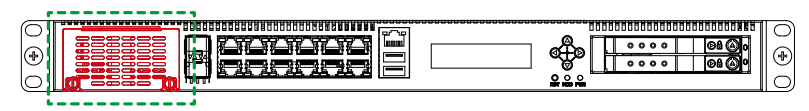

Step 2: Insert the LAN module into the **Module A** slot on ANR-C236N1 system.

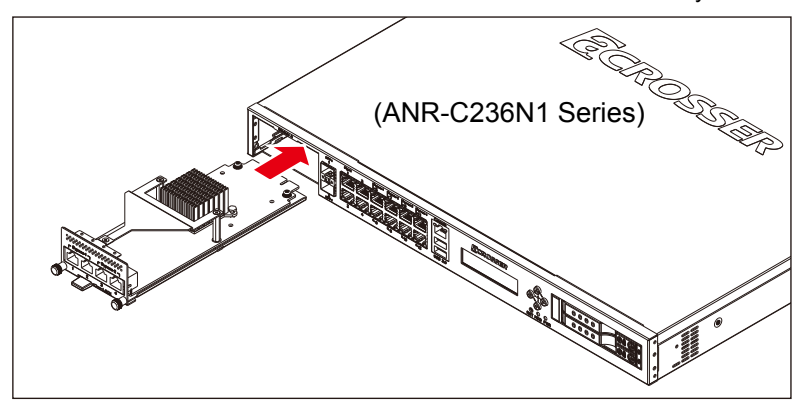

Step 3: Push the locker left to lock the board into system.

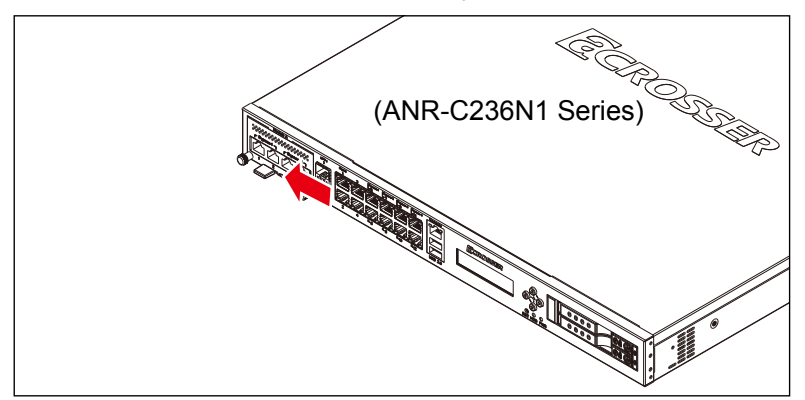

<span id="page-7-0"></span>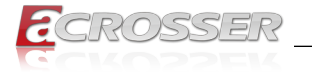

### **1.4. System Extraction**

To uninstall the LAN module from the ANR-C236N1 system:

Step 1: Push the locker right to loosen the board.

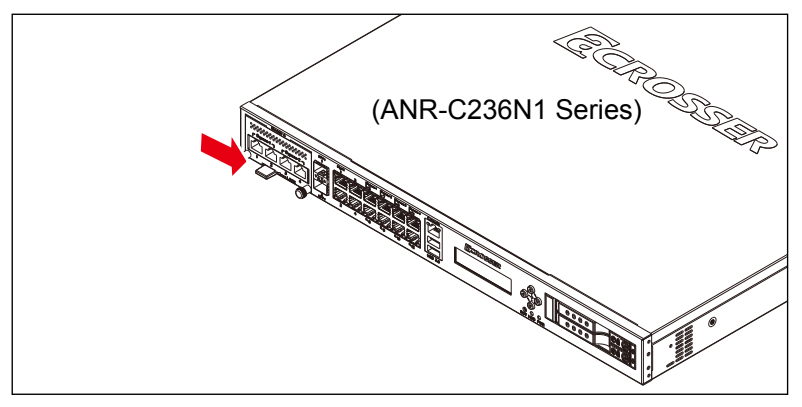

Step 2: Grab both knobs of the LAN module. Carefully pull the board out of the slot. Do not drop the board.

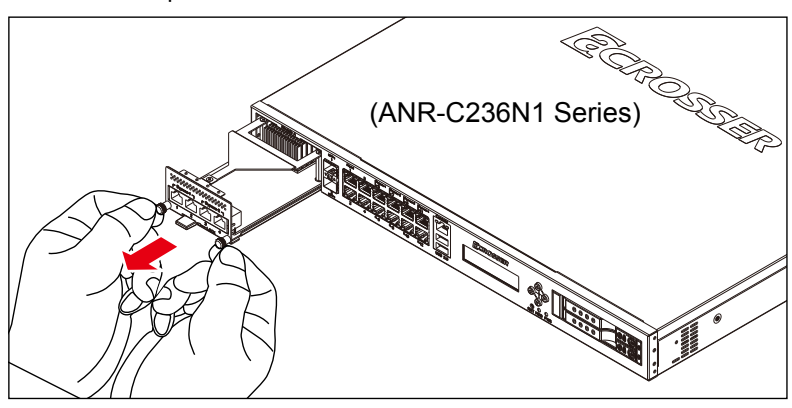

<span id="page-8-0"></span>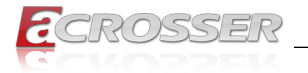

### **1.5. Connectors/Indicators Pin/Color Definition**

#### **RJ45 Connectors**

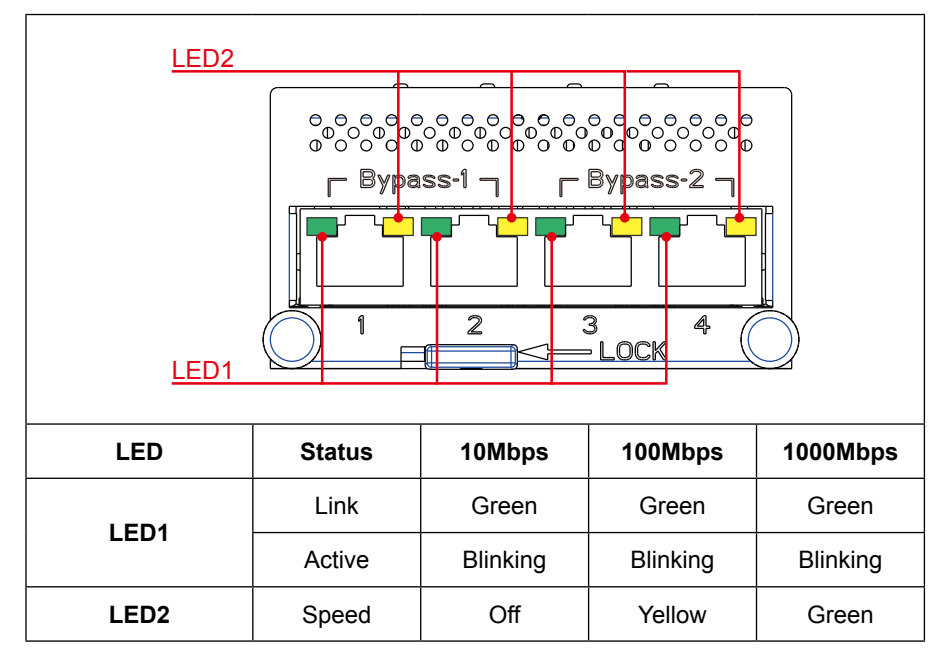

<span id="page-9-0"></span>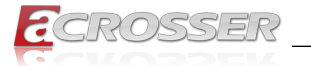

# 2. Software Installation and Programming Guide

### **2.1. Introduction**

### **2.1.1. Environment**

This test utility develop base on kernel 4.4 & above (Ubuntu 16.10 Server 64bit).

### **2.1.2. LAN Bypass Subsystem**

Two pairs of LAN ports on NM1Z1-01C4B implement the bypass function. Users can invoke the LAN Bypass APIs to control the bypass states of the LAN ports.

- 1. Get bypass firmware version.
- 2. Set bypass wdt.
- 3. Set bypass wdt action.
- 4. Get bypass wdt action.
- 5. Set bypass power on action.
- 6. Get bypass power on action.
- 7. Set bypass power off action.
- 8. Get bypass power off action.
- 9. Set bypass current action.
- 10. Get bypass current action.

### **2.2. File Descriptions**

### **2.2.1. LAN Bypass**

#### **1. TestUtility.exe**

The Watchdog, LAN Bypass Subsystem, Power Supply Unit LCM Control Module and chassis open. Graphic user interface bin binary.

#### **2. acrosserlib.h**

This file includes the declarations of the APIs and macro definitions.

#### **3. libacrosser.a**

The static library for linux.

#### **4. libacrosser.so**

The dynamic library for linux.

<span id="page-10-0"></span>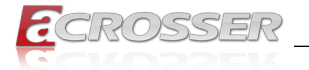

#### **5. Install\_driver**

This file is linux shell script file, run this can help you install environment and modprobe driver on linux.

#### **6. readme**

Use this utility first, please read readme first.

### **2.3. API List and Descriptions**

### **2.3.1. LAN Bypass Subsystem**

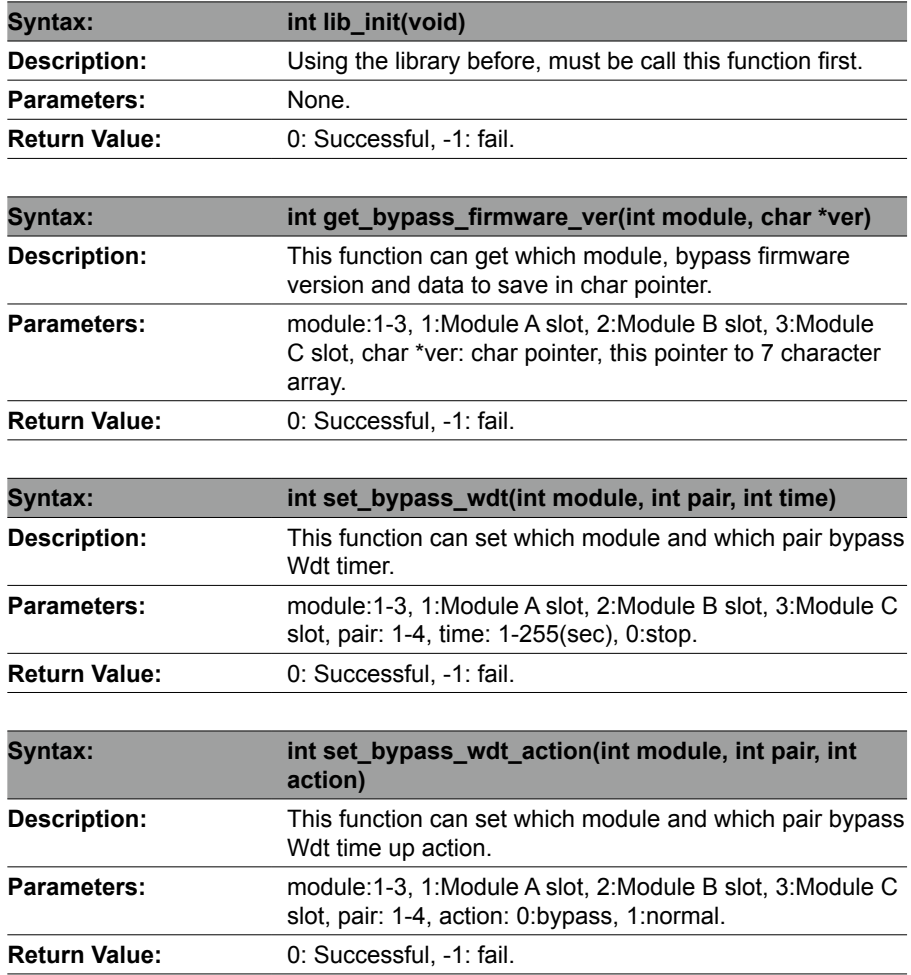

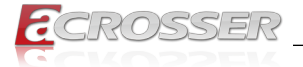

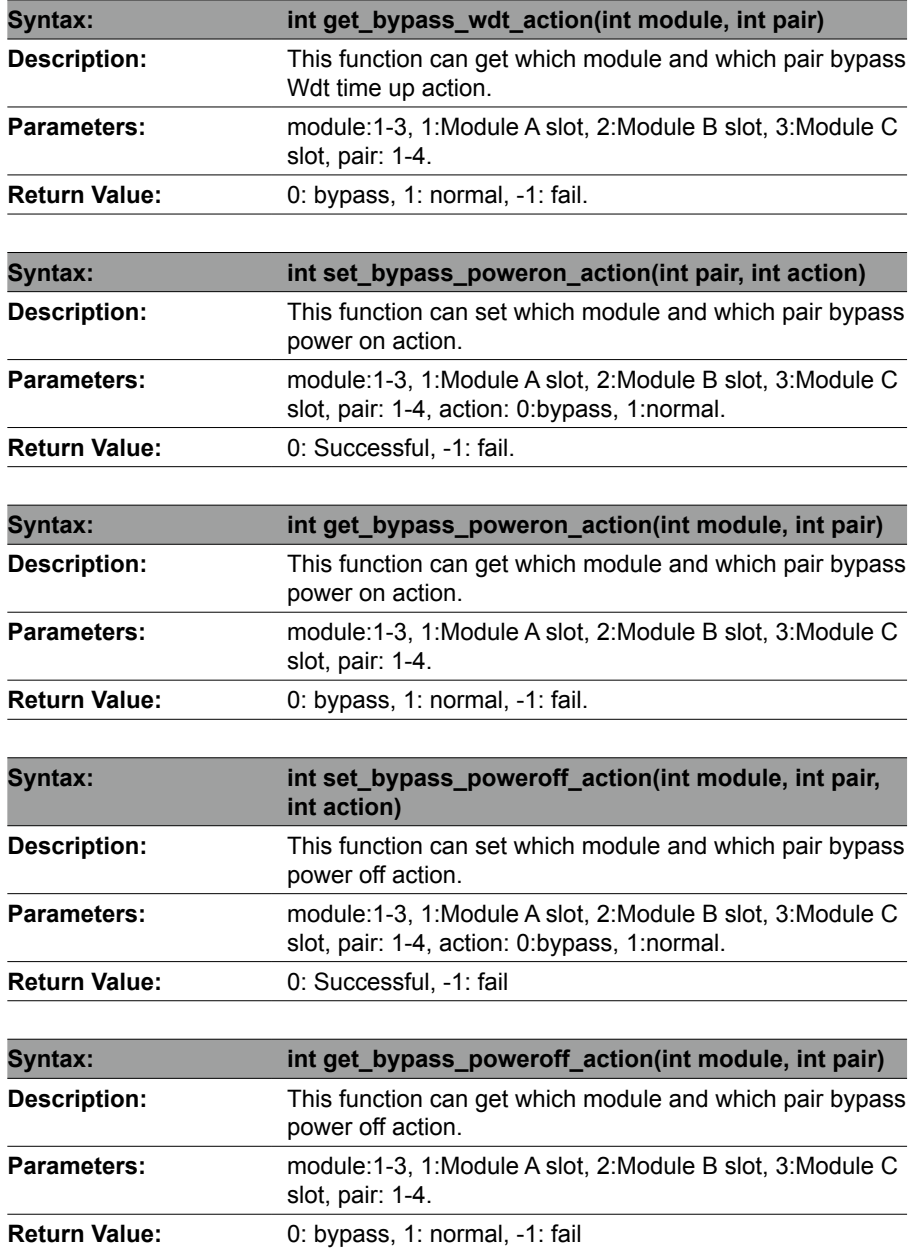

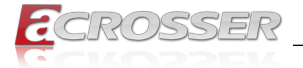

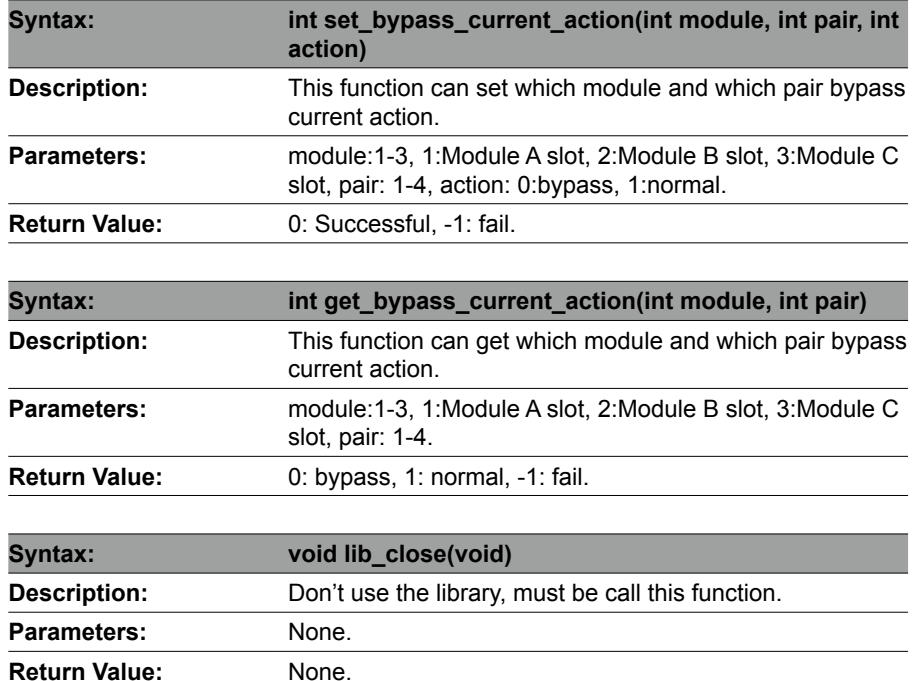

<span id="page-13-0"></span>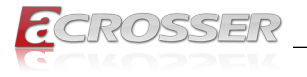

# 3. FAQ

#### *Q 1. Where can I find the serial number of this product?*

• The serial number (S/N) is a label printed with alpha-numeric character. You can find the S/N label on the bottom of this product or on its packing box.

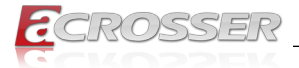

### **Technical Support Form**

We deeply appreciate your purchase of Acrosser products. Please find the "**tech\_form. doc**" file in our utility CD. If you have any questions or problems about Acrosser products, please fill in the following information. We will answer your questions in the shortest time possible.

#### **Describe Your Info and Acrosser System Info**

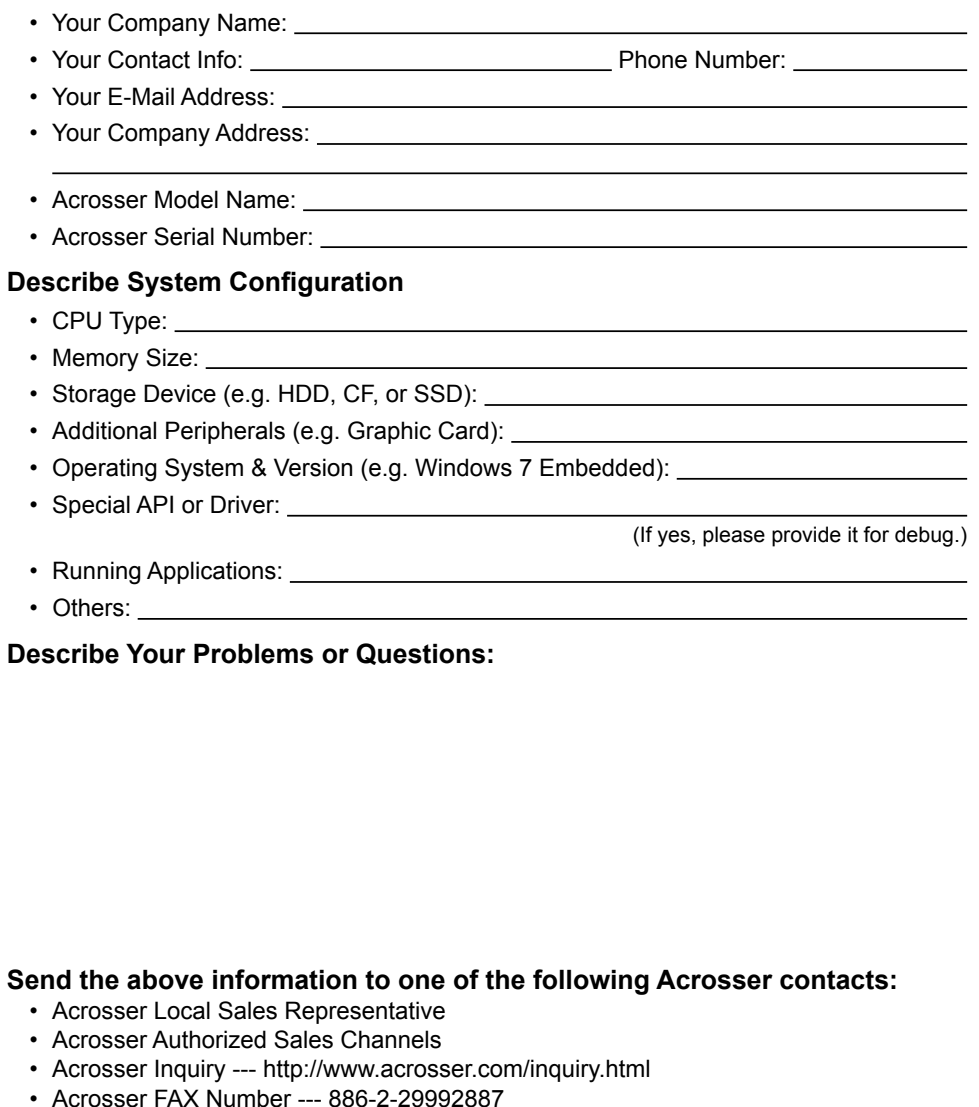

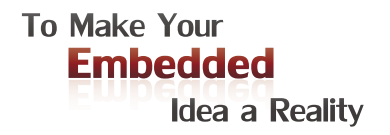

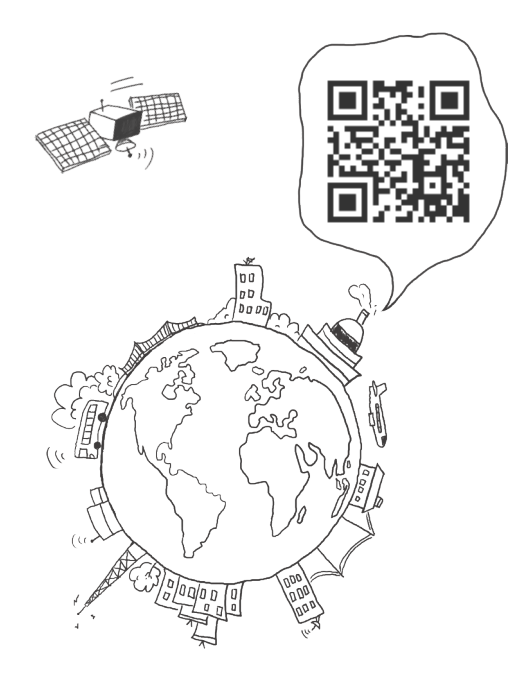

#### **Acrosser Headquarters**

241新北市三重區光復路一段61巷26號10樓 10F., No.26, Ln. 61, Sec. 1, Guangfu Rd., Sanchong Dist., New Taipei City 241, Taiwan (R.O.C.) TEL: +886-2-29999000 FAX: +886-2-29992887 / +886-2-29993960

#### **Acrosser Taichung Office**

414台中市烏日區僑仁街8號10樓之1 10F.-1, No.8, Qiaoren St., Wuri Dist., Taichung City 414, Taiwan (R.O.C.) TEL: +886-4-2337-0715 FAX: +886-4-2337-3422

#### **Acrosser China Subsidiary**

深圳市欣扬通电子有限公司 深圳市福田区车公庙泰然九路21号 皇冠科技园3栋2楼 (邮编: 518040) 2F., 3rd Building, Crown Science Park, No. 21, Tai-Ran 9th Rd., Che Gong Miao, Futian Dist., Shenzhen, China (Postal: 518040) TEL: +86-755-83542210 FAX :+86-755-83700087

#### **Acrosser Nanjing Office**

欣扬通电子有限公司 南京办事处 江苏省南京市江宁区天元东路228号504室 (邮编: 211100) Room 504, No. 228, Tian Yuan East Rd., Jiang Ning Dist., Nanjing City, Jiangsu Province, China (Postal: 211100) Mobile: 13611932003 TEL: +86-025-86137002 FAX: +86-025-86137003

#### **Acrosser Beijing Office**

欣扬通电子有限公司 北京办事处 北京市昌平区沙河镇沙阳路巩华新村8号楼2单元 1403室 (邮编: 102206) Room 1403, Unit 2, Building 8, Gonghua Village, Shahe Town, Changping District, Beijing, China (Postal: 102206) Mobile: 13311317329

#### **Acrosser USA Inc.**

11235 Knott Ave. Suite A, Cypress, CA 90630, USA Toll Free: +1-866-401-9463 TEL: +1-714-903-1760 FAX: +1-714-903-5629